# **Trådløs telefon (1 av 2)**

# Beskrivelse

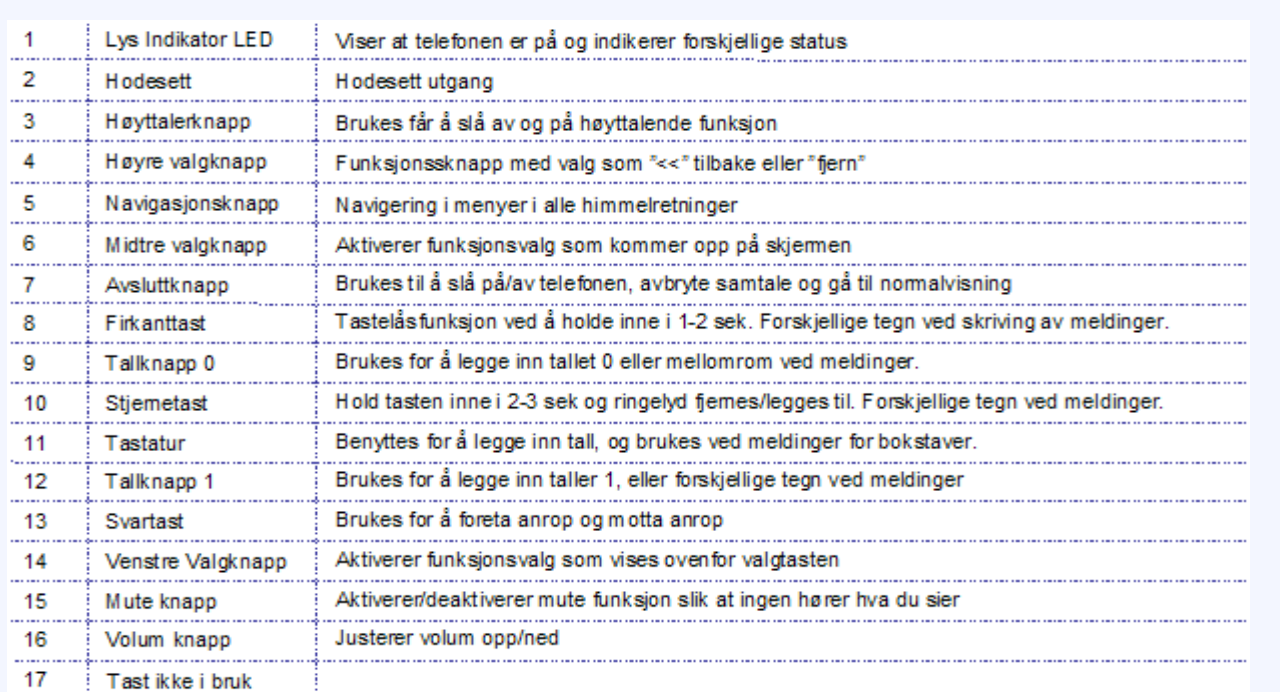

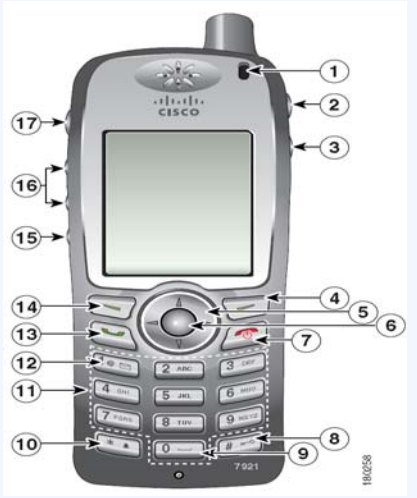

#### *Normalvisning:*

- •Telefonnummer til den som er logget på vises
- •Valget Fører til *Tjenester/Menyvalg*
- •*Valget Fører til telefoninstillinger*
- •*Valget Fører til katalog, nummerliste og anropsliste*
- •*Valget Fører til kortnummerliste*
- •Etter ca 3 sekunder blir *Normalvisning* byttet ut med *Hvilestilling*

## **Slå på telefonen**

Slå på telefonen ved å trykke og holde inne *Avsluttast* i 2-3 sekunder.

#### Logg P **Brukerld** PIN: Logg inn<br>Logg inn **Alternativer** Normalvisning Hvilestilling  $T_{\rm eff}$ **Thing** 3:37 02/08/08 ... ST. OLAVS HOSPITAL **ONTNU** 1 Gjent 1 Tjenester **Ring** VidAlle 2 Åpne Sjeldende v **Melding Skird** *Hvilestilling:*

Påloggingsvindu

•St. Olavs/NTNU-logo vises i vinduet sammen med navn til den som er logget på •Alle tastene er låst med unntak av *Valgtastene* og *Avsluttknapp*

•For å endre til *Normalvisning,* trykk på *Avsluttknapp*

## **Logge på telefonen**

- Skriv inn telefonnummer (5 siffer) i *BrukerID*-feltet
- Bla deg ned til PIN-feltet med *Piltasten*
- Tast inn din PIN-kode (5 siffer)
- Velg *Logg inn* med *Valgtast*

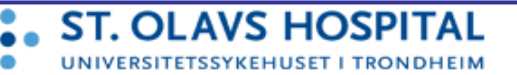

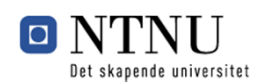

 $\sqrt{\circ}$ 

# **Trådløs telefon (2 av 2)**

#### **Ringe ut**

Hvis du ikke er i Normalvisning, trykk *Avsluttknapp* fra Hvilestilling

- Tast inn ønsket telefonnummer, start med 0 for å ringe eksternt.
- Trykk på *Svartast*

#### **Høre en talepostmelding**

*Fra Normalvisning*

- Trykk og hold på tasten 1 i ett sekund og slipp
- Talepost ringes opp, følg tale-instruksjonene
- Passord er før endring 123123

#### **Hvordan nå menyen** *Tjenester (Services)*

Fra *Normalvisning:*

• Velg jordkloden med trykke Hjulet til venstre

#### Fra *Hvilestilling:*

• Trykk på *Alternativer og deretter tjenester* med *Valgtasten*

#### **Logge av telefonen**

- Gå inn i menyen *Tjenester\**
- Velg *Logg inn/ut* med *Piltast*
- Velg *Valg* med *Valgtast*
- Velg *Ja* med *Valgtast*

#### **Melde seg inn i en rolle/funksjon**

- Gå inn i menyen *Tjenester\**
- Bla med *Piltaster* til *Tilkalling*, og tast *Velg*  med *Valgtast*
- Velg *Innmelding* med *Valgtast*
- Bla deg i listen med *Piltaster* til relevant rolle og velg med *Valgtast*
- Tidligere rolleinnehaver vil få en melding om bekreftelse på avløsing

#### **Motta pasientsignal**

Signal sendes til dedikert helsepersonell for den aktuelle sengen

- Bruk *Valgtast* for å bekrefte eller avvise signalet
- Ved bekreftelse legges tilkalling i Arbeidsliste
- Ved avvisning går signalet videre til neste registrerte helsepersonell

### **Ved hasteanrop fra pasientsignalanlegg:**

- Hasteanrop sendes til alt helsepersonell ved sengetunet med prioritert melding som ikke kan avvises og har egen varslingslyd
- Velg *OK* med *Valgtast* for å bekrefte tilkallingen
- *Hasteanrop* legges alltid øverst i *Arbeidslisten*

#### **Tilkalle en fagressurs/rolle**

- Gå inn i menyen *Tjenester\**
- Bla med *Piltaster* til *Tilkalling*, og velg med *Valgtast*
- Velg *Avdelinger* med *Valgtast*
- Bla med *Piltaster* til ønsket avdeling, og velg med *Valgtast*
- Bla med *Piltaster* til en fagressurs, og velg tilkallingsalternativ med *Valgtast*
- Bla med *Piltaster* til en kontaktsform og velg tilkallingsmedium med *Valgtast*

#### **Hente telefonnummer fra Hvite Sider**

- Velg tjenesten Katalog fra normalvisning
- Velg *Katalogtjenester* ved å trykke på tallet 4*.*
- Velg Telefonkatalog
- Bruk *Piltaster* for å velge søkefelt, og fyll inn søkekriteria med *Tall- og tegntaster*. Dette kan være hele eller deler av for- og/eller etternavn
- Trykk på valget *Søk* for å starte søket
- Av resultat, velg ønsket person. Bruk *Piltaster* for å velge person. Hvis resultatet gir flere enn 31 oppføringer, trykk på >>, og velg *Neste*. For å gå tilbake trykk >> og deretter *Avslutt*, eller *Søk* for å gå tilbake til søkefunksjonen.
- Trykk på valget *Ring* for å ringe opp valgt person
- For å gå ut av tjenesten, trykk på valget *Avslutt,* eller trykk på *Avsluttast*

#### **Sende en melding**

- Gå inn i menyen *Tjenester\**
- Bla med *Piltasten* til Meldinger, og velg med *Valgtast*
- Velg *Skriv ny* med *Valgtast*
- Skriv inn hele/deler av Etter- og/eller Fornavn og velg *Søk* med *Valgtast*
- Bla deg til rett mottaker med *Piltasten* og velg med *Valgtast*
- Bla deg frem med *Piltasten* og velg ønsket meldingstype: Intern melding, SMS, P-søk eller E-Post
- Skriv melding med *Tall- og tegntastene*, og velg *Send*  med *Valgtast*

#### **Lese en ny tekstmelding**

• Mottatte meldinger varsles med lyd og vises på skjermen. Prioriterte meldinger, som tilkallinger fra annet helsepersonell og brann fra tekniske systemer, vises først og har annen varslingslyd. I tillegg kan meldingene ha ulike svaralternativer som *Lest*, *Ok*, *Avvis*, *Ring*, *Slett* etc.

#### **Hvordan endre PIN (og andre innstillinger på tlf)**

• Bruk programmet *Endre PIN-kode for telefon* på en PC. Programmet ligger på *Start>Programmer>Systemverktøy*

#### **Hvordan viderekoble Telefonen**

- Fra *Normalvisning*
- Trykk alternativer
- Velg VidAlle
- Legg inn telefonnr som telefonen skal viderekoble til.
- Viderekobling fjernes ved å trykke VidAlle

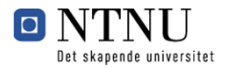